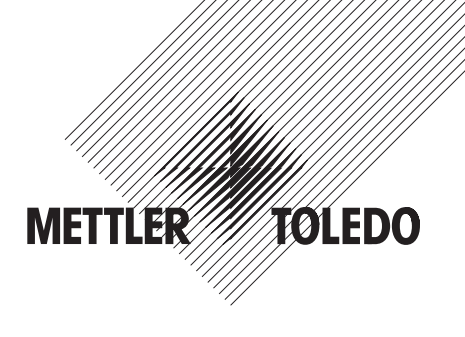

# **Bedienungsanleitung METTLER TOLEDO Spider 1S-Waagen**

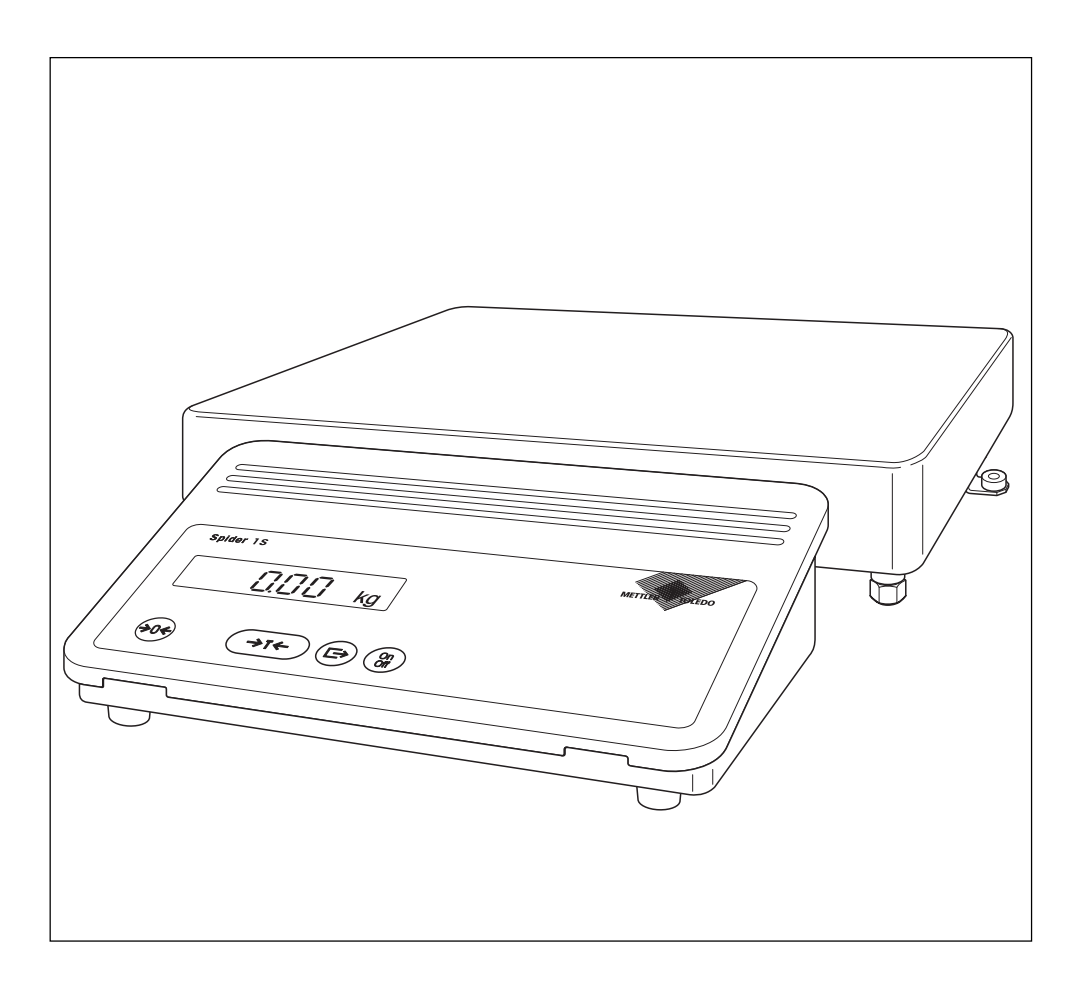

# **Ihre Waage im Überblick**

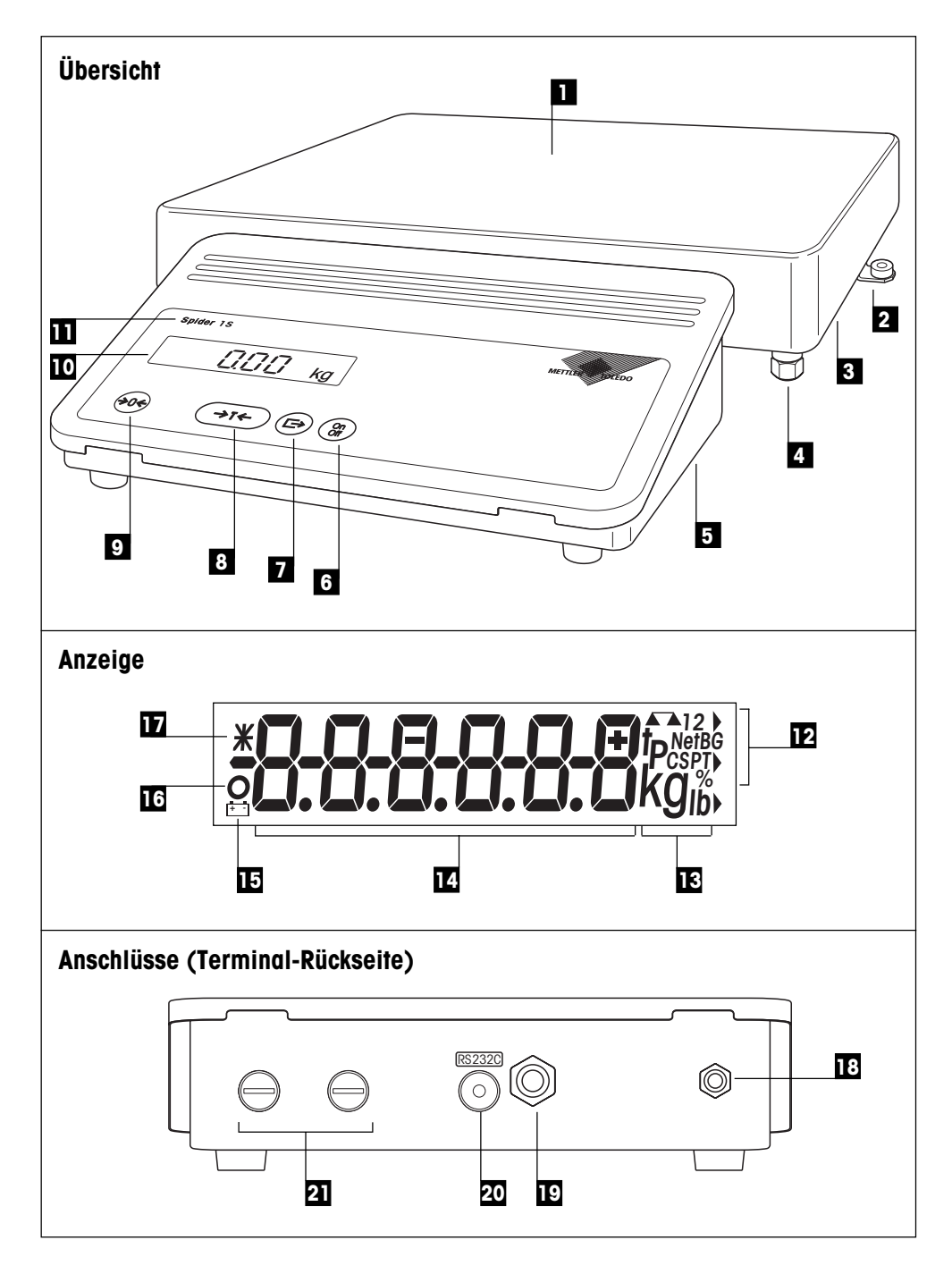

# **Anzeige-, Bedienungs- und Anschlusselemente Ihrer Waage**

### **Übersicht**

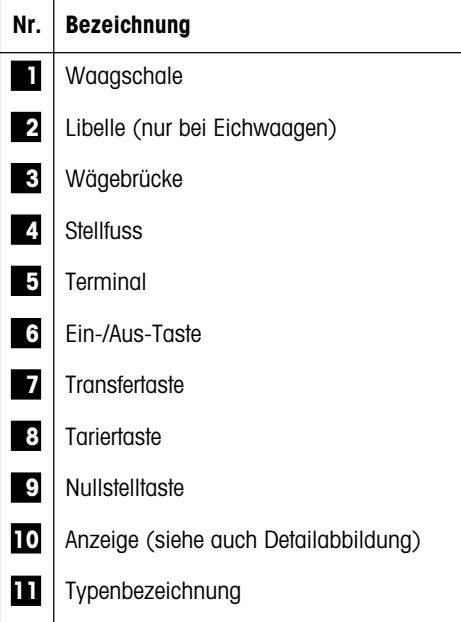

### **Anschlüsse (Terminal-Rückseite)**

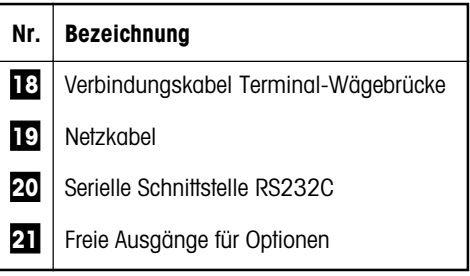

Die Spezifikationen der Stromversorgung, der Brükkenspeisung und der RS232C-Schnittstelle finden sich in Kapitel 7.1.

#### **Anzeige**

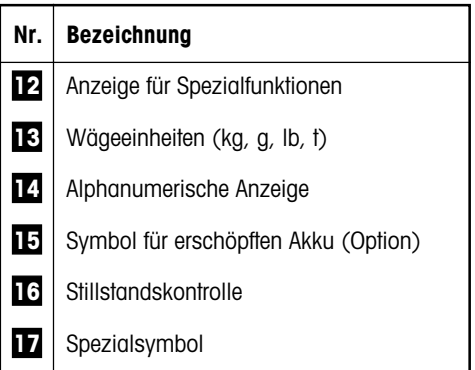

# $\overline{4}$

# **Inhalt**

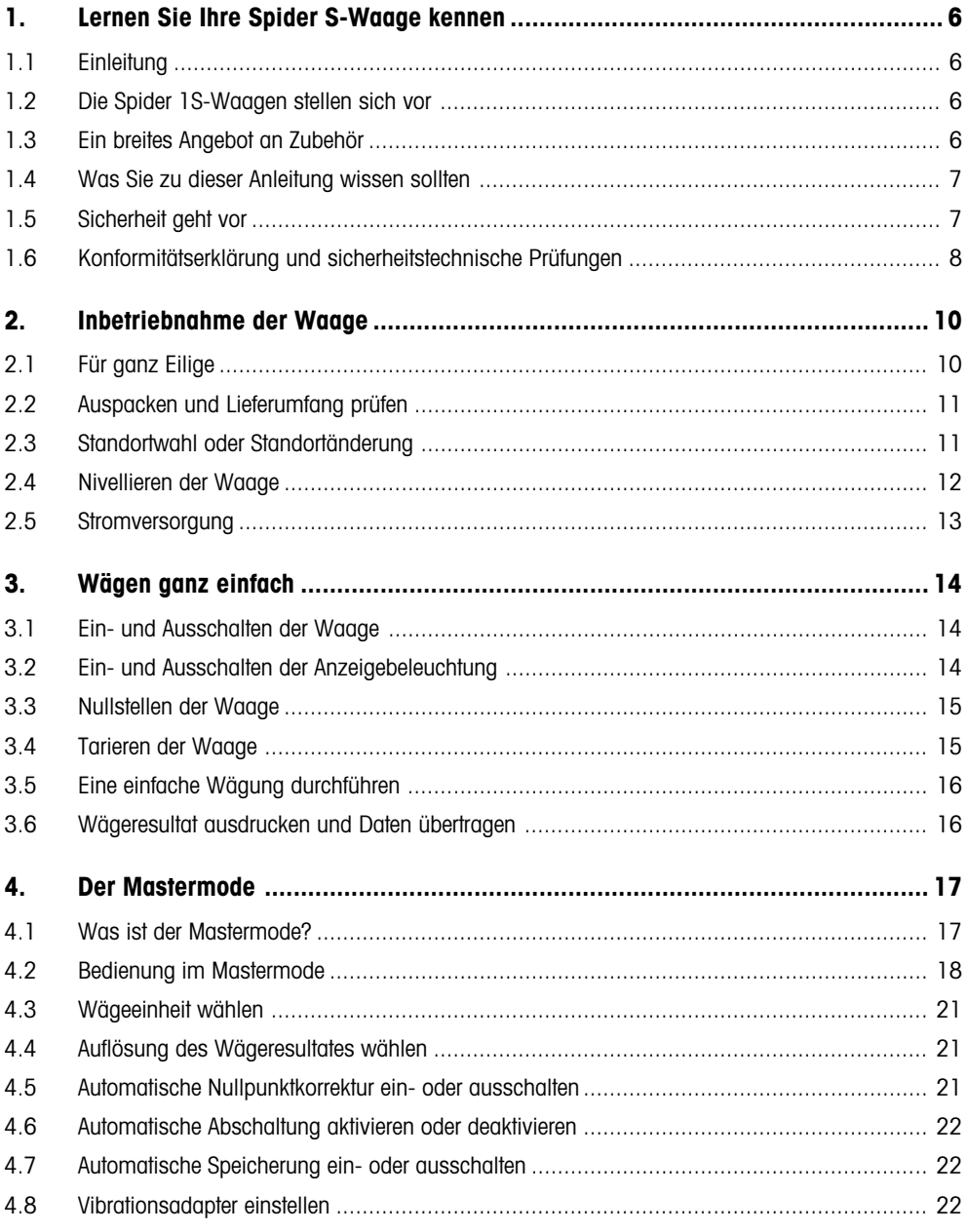

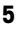

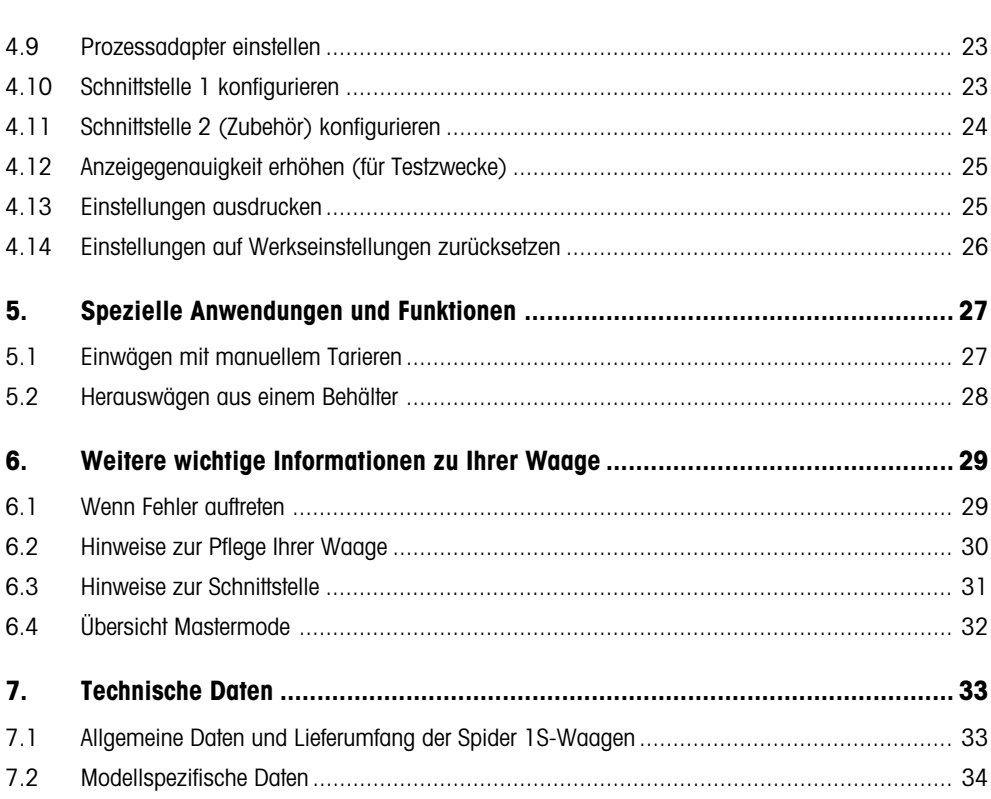

# <span id="page-5-0"></span>**1. Lernen Sie Ihre Spider S-Waage kennen**

In diesem Kapitel erhalten Sie grundlegende Informationen zu Ihrer Spider S-Waage. Bitte lesen Sie dieses Kapitel aufmerksam durch, selbst wenn Sie bereits Erfahrungen mit METTLER TOLEDO-Waagen haben und beachten Sie unbedingt die␣ Sicherheitshinweise!

### **1.1 Einleitung**

Wir danken Ihnen, dass Sie sich für eine Waage von METTLER TOLEDO entschieden haben.

Die Industriewaagen der Spider S-Linie vereinigen eine Vielzahl von Wägefunktionen und Einstellmöglichkeiten mit aussergewöhnlichem Bedienungskomfort und Robustheit. Die Wägebrücke und das Terminal entsprechen der Schutzart IP67. Damit eignen sich die Spider S-Waagen hervorragend für den Einsatz in Produktionsumgebungen, die eine häufige Reinigung mittels Wasserstrahl voraussetzen (z.B. in der chemischen Industrie und in der Nahrungsmittelherstellung). Die aufwendige Abdichtung der gesamten Waage sorgt ausserdem für hygienisch einwandfreie Verhältnisse, da ein Eindringen von Fremdkörpern praktisch ausgeschlossen ist. Die integrierte Schnittstelle erlaubt den problemlosen Datenaustausch mit einer Vielzahl von Peripheriegeräten und das übersichtliche und formschöne Terminal lässt Ihre Spider S-Waage in jeder Umgebung gut aussehen. Bitte lesen Sie diese Bedienungsanleitung genau durch, damit Sie alle Möglichkeiten Ihrer Waage ausschöpfen können.

### **1.2 Die Spider 1S-Waagen stellen sich vor**

Die Spider 1S-Waage ist in verschiedenen Ausführungen erhältlich. Alle Waagen verfügen über das gleiche Terminal, unterscheiden sich jedoch im Wägebereich und in der Grösse der Wägebrücke. Alle Spider 1S-Waagen verfügen über die folgenden gemeinsamen Ausstattungsmerkmale:

- Kompakte und robuste, industrielle Bauweise mit Gehäuse aus rostfreiem Stahl. Alle verwendeten Materialien sind feuchtebeständig, resistent gegen die meisten Chemikalien und geeignet für den Einsatz in der Nahrungsmittelindustrie. Die Wägebrücke und das Terminal erfüllen die Anforderungen der Schutzart IP67.
- Eingebaute serielle Schnittstelle RS232C.
- Komfortable Tastatur und grossflächige, beleuchtete Anzeige.
- Universelle Erweiterbarkeit durch ein reichhaltiges Zubehörprogramm.

Ihre Spider S-Waage verfügt über eine CE-Konformitätserklärung (siehe Kapitel 1.6) und METTLER TOLEDO als Hersteller ist nach ISO 9001/EN␣ 29001 zertifiziert. Spider S-Waagen sind auch in geeichter Ausführung erhältlich, fragen Sie Ihre METTLER TOLEDO-Vertretung.

#### **1.3 Ein breites Angebot an Zubehör**

Das breite Angebot an optionalem Zubehör erweitert die Einsatzmöglichkeiten Ihrer Spider S-Waage. Für Fragen oder Bestellungen steht die lokale METTLER TOLEDO-Vertretung gerne zur Ihrer Verfügung.

#### <span id="page-6-0"></span>**1.4 Was Sie zu dieser Anleitung wissen sollten**

Diese Anleitung enthält Orientierungshilfen, die Ihnen das Auffinden der gewünschten Informationen erleichtern:

- Arbeitsschritte sind mit "•" gekennzeichnet, während Aufzählungen ein "–" vorangestellt ist.
- Tastenbezeichnungen sind in doppelten spitzen Klammern aufgeführt (z.B. «**On/Off**» oder «±»).
- Einige Tasten Ihrer Spider S-Waage sind doppelt belegt, d.h. mit einer einzigen Taste lassen sich zwei verschiedene Funktionen aufrufen, abhängig davon ob die Taste kurz oder lange gedrückt wird:

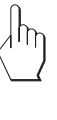

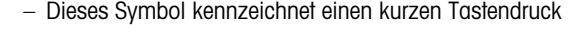

– Dieses Symbol kennzeichnet einen langen, anhaltenden Tastendruck (ca. 5 Sekunden).

$$
12.46 \text{ kg}
$$

– Diese Darstellung symbolisiert die aktuelle Anzeige Ihrer Waage.

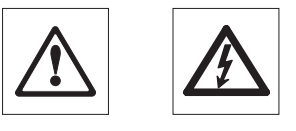

– Diese Symbole kennzeichnen Sicherheits- und Gefahrenhinweise, deren Missachtung zu einer persönlichen Gefährdung des Anwenders, zur Beschädigung der Waage oder weiterer Sachwerte oder zu Fehlfunktionen führen kann.

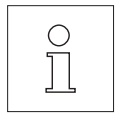

– Dieses Symbol kennzeichnet zusätzliche Informationen und Hinweise, die Ihnen den Umgang mit Ihrer Waage erleichtern und zu einem sachgerechten und wirtschaftlichen Einsatz beitragen.

#### **1.5 Sicherheit geht vor**

Bitte beachten Sie die folgenden Hinweise für einen sicheren und problemlosen Betrieb Ihrer Spider S-Waage.

- Lesen Sie diese Bedienungsanleitung sorgfältig durch, selbst dann, wenn Sie bereits über Erfahrungen mit METTLER TOLEDO-Waagen verfügen.
- Beachten Sie unbedingt die Hinweise in Kapitel 2 zur Inbetriebnahme Ihrer neuen Waage.

**7**

<span id="page-7-0"></span>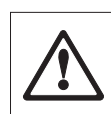

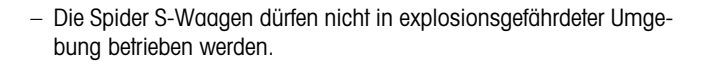

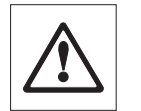

- 
- **Beachten und befolgen Sie unbedingt die Hinweise zur Reinigung Ihrer Waage (Kapitel 6). Nur bei korrekter Reinigung ist die Dichtheit Ihrer Waage gewährleistet und dies ist die Voraussetzung für den Schutz von Terminal und Wägebrücke nach IP67**!
- Stellen Sie sicher, dass der auf dem Typenschild Ihrer Spider S-Waage aufgedruckte Spannungswert mit der lokalen␣ Netzspannung übereinstimmt.
- Verwenden Sie mit Ihrer Spider S-Waage ausschliesslich Zubehör und Peripheriegeräte von METTLER TOLEDO, diese sind optimal auf Ihre Waage abgestimmt.
- Ihre Spider S-Waage ist robust gebaut, sie ist aber dennoch ein **Präzisionsinstrument** – behandeln Sie sie entsprechend sorgfältig, sie wird es Ihnen mit einem langjährigen, problemlosen Betrieb danken.
- **Öffnen Sie weder das Terminal noch die Wägezelle**, sie enthalten keine Teile, die durch den Anwender gewartet, repariert oder ausgetauscht werden können. Andernfalls würden Garantieansprüche verfallen. Versuchen Sie nicht, mit festen Gegenständen das Innere der Wägebrücke zu reinigen. Falls Sie einmal Probleme mit Ihrer Waage haben sollten, wenden Sie sich bitte an die zuständige METTLER TOLEDO-Vertretung.

#### **1.6 Konformitätserklärung und sicherheitstechnische Prüfungen**

Wir erklären in alleiniger Verantwortung, dass das Produkt, auf das sich diese Erklärung bezieht, mit den nachstehenden EG-Richtlinien übereinstimmt.

**Hinweise**: Für geeichte/eichpflichtige Waagen liegt eine EG-Bauartzulassung vor. Das Jahr der ersten␣ Eichung ist neben dem CE-Zeichen aufgeführt. Solche Waagen sind ab Werk geeicht und tragen die Kennzeichnung «M» auf dem Gerät selbst und auf der Verpackung. Erscheint der Buchstabe M auf vollem Grund, darf die Waage sofort in Betrieb genommen werden. Ist der Grund geteilt und schraffiert, muss die Waage am Verwendungsort durch den zertifizierten METTLER TOLEDO Service ortsgeeicht werden. Sofern gemäss den nationalen Vorschriften in den einzelnen Staaten die Gültigkeitsdauer der Eichung beschränkt ist, ist der Betreiber einer solchen Waage für die rechtzeitige Nacheichung selbst verantwortlich.

#### **Waagen und Terminals Spider 1S**

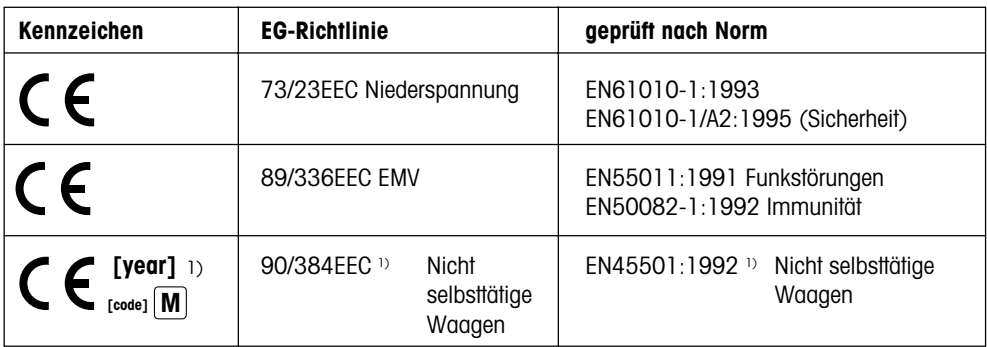

<sup>1)</sup> gilt nur für geeichte Waagen (Zulassung/Testzertifikat Nr. T2867/TC2518)

Mettler-Toledo GmbH Johannes Schmid Stephan Hermanns Industrial BA IND-N Manager Manager Manager

Nänikon, September 1996 Business Area Industrial Product Area Precision Scales

Die Terminals und Waagen der Baureihe Spider 1S wurden durch akkreditierte Prüfstellen überprüft. Sie haben die nachstehend aufgeführten **sicherheitstechnischen Prüfungen** bestanden und tragen die␣ entsprechenden Prüfzeichen. Die Produktion unterliegt der Fertigungskontrolle durch die Prüfämter.

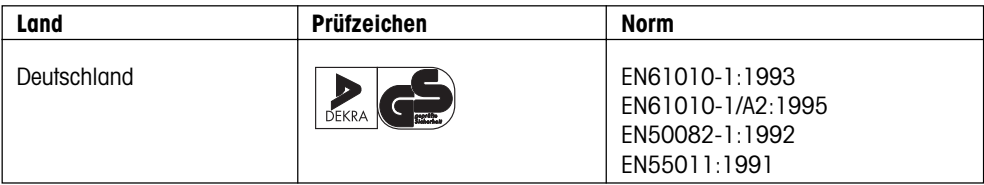

#### **USA/Canada**

This equipment has been tested and found to comply with the limits for a Class A digital device, pursuant to both Part 15 of the FCC Rules and the radio interference regulations of the Canadian Department of Communications. These limits are designed to provide reasonable protection against harmful interference when the equipment is operated in a commercial environment. This equipment generates, uses and can radiate radio frequency energy and, if not installed and used in accordance with the instruction manual, may cause harmful interference to radio communications. Operation of this equipment in a residential area is likely to cause harmful interference, in which case the user will be required to correct the interference at his own expense.

Cet appareil a été testé et s'est avéré conforme aux limites prévues pour les appareils numériques de classe A et à la partie 15 des règlements FCC et à la réglementation des radio-Interférences du Canadian Department of communications. Ces limites sont destinées à fournir une protection adéquate contre les interférences néfastes lorsque l'appareil est utilisé dans un environnement commercial. Cet appareil génère, utilise et peut radier une énergie à fréquence radioélectrique; il est en outre susceptible d'engendrer des interférences avec les communications radio, s'il n'est pas installé et utilisé conformément aux instructions du mode d'emploi. L'utilisation de cet appareil dans les zones résidentielles peut causer des interférences néfastes, auquel cas l'exploitant sera amené à prendre les dispositions utiles pour palier aux interférences à ses propres frais.

# <span id="page-9-0"></span>**2. Inbetriebnahme der Waage**

In diesem Kapitel erfahren Sie, wie Sie Ihre neue Waage auspacken, aufstellen und für den Betrieb vorbereiten. Nach Abschluss der in diesem Kapitel beschriebenen Schritte ist Ihre Waage betriebsbereit.

### **2.1 Für ganz Eilige**

Falls Sie mit den Spider S-Waagen bereits vertraut sind, wird Ihnen die folgende Kurzanleitung in 5 Schritten für die Inbetriebnahme Ihrer neuen Waage genügen. Allen anderen Anwendern empfehlen wir das Studium der nachfolgenden Kapitel, in denen die einzelnen Schritte detailliert beschrieben sind.

#### **So einfach ist das!**

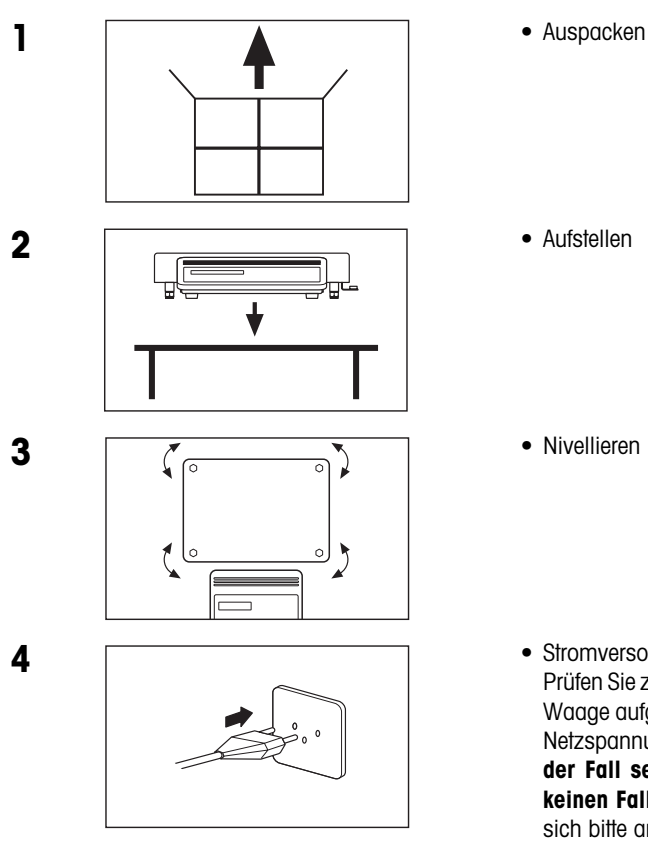

• Stromversorgung anschliessen: Prüfen Sie zuerst, ob die auf dem Typenschild der Waage aufgedruckte Spannung mit Ihrer lokalen Netzspannung übereinstimmt. **Sollte dies nicht der Fall sein, schliessen Sie die Waage auf keinen Fall ans Stromnetz an** und wenden Sie sich bitte an Ihre METTLER TOLEDO-Vertretung!

<span id="page-10-0"></span>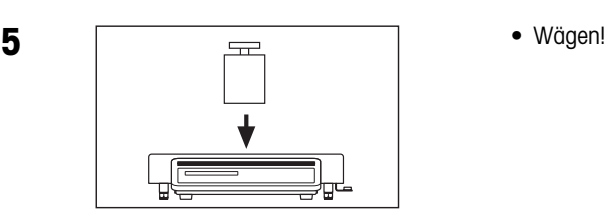

### **2.2 Auspacken und Lieferumfang prüfen**

Bevor Sie Ihre neue Waage aufstellen und in Betrieb nehmen, sollten Sie prüfen, ob Sie alle Zubehörteile erhalten haben, die zum Standard-Lieferumfang Ihrer Waage gehören.

- Öffnen Sie den Verpackungskarton und ziehen Sie die Waage mitsamt den Schutzpolstern aus dem Karton. Entfernen Sie die Schutzpolster.
- Prüfen Sie die Vollständigkeit der Lieferung. Die folgenden Teile gehören zum Standard-Lieferumfang:
	- Terminal und Wägebrücke mit montierter Waagschale und Libelle (nur bei␣ Eichwaagen)
	- Bedienungsanleitung
	- Gabelschlüssel zur Nivellierung der Waage
- Bewahren Sie alle Teile der Verpackung auf. Diese Verpackung garantiert den bestmöglichen Schutz für den Transport Ihrer Waage.

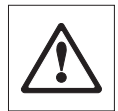

• Prüfen Sie die Waage auf allfällige Beschädigungen. Melden Sie allfällige Beanstandungen umgehend Ihrer METTLER TOLEDO-Vertretung. Nehmen Sie die Waage auf keinen Fall in Betrieb, wenn Sie eine äusserliche Beschädigung feststellen!

### **2.3 Standortwahl oder Standortänderung**

Zu Ihrer eigenen Sicherheit beachten Sie die folgenden Hinweise für die Wahl des Standortes. Bedenken Sie auch, dass Ihre Waage ein Präzisionsinstrument ist und Ihnen mit hoher Genauigkeit und Zuverlässigkeit für einen optimalen Standort dankt.

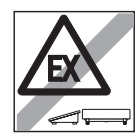

– Waage nicht in explosionsgefährdeter Umgebung betreiben.

<span id="page-11-0"></span>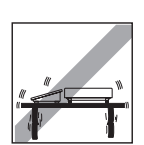

– Feste, erschütterungsfreie und möglichst horizontale Lage. Der Untergrund muss das Gewicht der voll belasteten Waage sicher tragen können.

– Temperaturbereich von -10 °C bis +40 °C

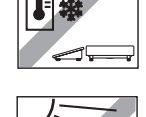

– Keine direkte Sonneneinstrahlung

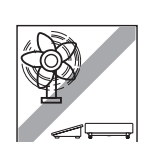

– Kein starker Luftzug (z.B. von Ventilatoren)

**Hinweis**: Falls Sie eine **Eichwaage** besitzen und Sie diese einmal an einen␣ weit entfernten Standort bringen, kontaktieren Sie bitte die lokale METTLER TOLEDO-Vertretung am Zielort, um die Waage neu kalibrieren zu lassen.

### **2.4 Nivellieren der Waage**

Zum Ausgleich kleiner Unebenheiten der Standfläche lässt sich die Waage nivellieren:

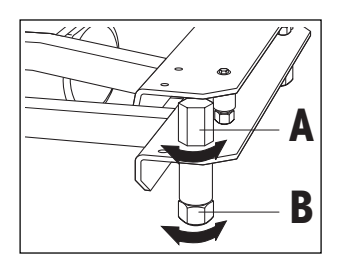

• Heben Sie die Waagschale ab. Lösen Sie die Kontermuttern ("A") der Stellfüsse (verwenden Sie dazu, falls erforderlich, den mitgelieferten Gabelschlüssel). Drehen Sie die Stellfüsse ("B") bis die Waage gerade steht, beziehungsweise ...

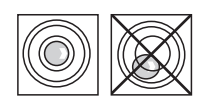

... bis sich die Luftblase im Zentrum der Libelle befindet (die Libelle ist nur bei Eichwaagen vorhanden).

• Um eine unbeabsichtigte Verstellung zu verhindern, ziehen Sie die Kontermuttern aller Stellfüsse mit dem Gabelschlüssel wieder fest und setzen Sie anschliessend die Waagschale wieder auf. **Nach jedem Standortwechsel sollten Sie die Waage neu nivellieren**.

# <span id="page-12-0"></span>**2.5 Stromversorgung**

 $\sim$   $\sim$   $\sim$   $\sim$   $\sim$ 

Die Waage ist bei der Auslieferung für die Netzspannung des Bestimmungslandes ausgelegt.

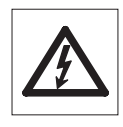

- Prüfen Sie zuerst, ob die auf dem Typenschild der Waage aufgedruckte Spannung mit Ihrer lokalen Netzspannung übereinstimmt. **Sollte dies nicht der Fall sein, schliessen Sie die Waage auf keinen Fall ans Stromnetz an** und wenden Sie sich bitte an Ihre METTLER TOLEDO-Vertretung.
- Schliessen Sie das Waagenterminal ans Stromnetz an.

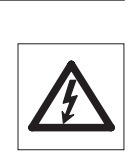

**Verlegen Sie das Netzkabel so, dass es die Waagschale nicht␣ berührt, nicht beschädigt werden kann und Ihnen bei der täglichen Arbeit nicht in den Weg kommt**!

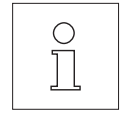

Nach dem Anschliessen ans Stromnetz führt die Waage einen Selbsttest durch, bei dem alle Anzeigesegmente kurz aufleuchten. Zusätzlich werden kurz einige waagenspezifische Informationen angezeigt (Softwareversion, etc.). Diese Informationen werden jedesmal angezeigt, wenn die Waage vom Stromnetz getrennt war und wieder angeschlossen wird. **Wir empfehlen Ihnen, die Waage bei längerem Nichtgebrauch vom Stromnetz zu trennen**.

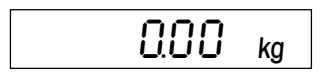

 $\overline{0.00}$  kg Nach Abschluss des Selbsttests ist Ihre Waage betriebsbereit.

# <span id="page-13-0"></span>**3. Wägen ganz einfach**

Dieses Kapitel erläutert, wie Sie die Waage ein- und ausschalten, auf Null stellen und tarieren und wie Sie eine Wägung durchführen. Ausserdem erfahren Sie, wie sich das Wägeresultat ausdrucken und Daten übertragen lassen.

### **3.1 Ein- und Ausschalten der Waage**

Wir empfehlen Ihnen, die Waage nach der ersten Inbetriebnahme (ausser bei längerem Nichtgebrauch) nicht mehr vom Stromnetz zu trennen – sie befindet sich so in einem thermischen Gleichgewicht und ist schneller betriebsbereit.

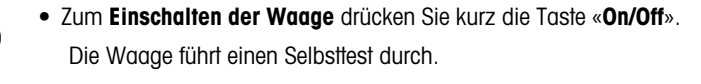

Sobald die Gewichtsanzeige erscheint, ist Ihre Waage wägebereit.

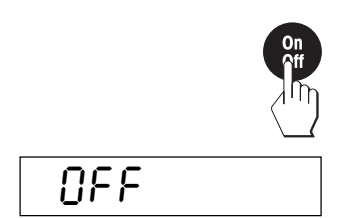

 $0.00<sub>kg</sub>$ 

• Zum **Ausschalten der Waage** drücken Sie erneut kurz die Taste «**On/ Off**».

In der Anzeige wird das Ausschalten kurz mit "OFF" bestätigt und anschliessend wird die Anzeige gelöscht.

### **3.2 Ein- und Ausschalten der Anzeigebeleuchtung**

Für ein komfortables Arbeiten verfügt die Anzeige Ihrer Waage über eine Beleuchtung, die ein einwandfreies Ablesen auch unter schwierigen Lichtbedingungen erlaubt.

> Die Anzeigebeleuchtung lässt sich auf Tastendruck ein- bzw. ausschalten:

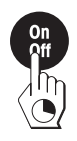

• Drücken Sie die Taste «**On/Off**» und halten Sie diese gedrückt bis die Beleuchtung ein- bzw. ausgeschaltet wird.

# <span id="page-14-0"></span>**3.3 Nullstellen der Waage**

Umwelteinflüsse können dazu führen, dass die Waage trotz entlasteter Waagschale nicht genau "0.00" anzeigt. Sie können jedoch die Anzeige Ihrer Waage jederzeit auf Null zurücksetzen und damit sicherstellen, dass die Wägung wirklich bei Null beginnt. Das Nullstellen bei aufgelegtem Gewicht ist nur innerhalb eines bestimmten, typenabhängigen Bereiches möglich. Falls sich die Waage bei aufgelegtem Gewicht nicht auf Null zurückstellen lässt, wurde dieser Bereich überschritten.

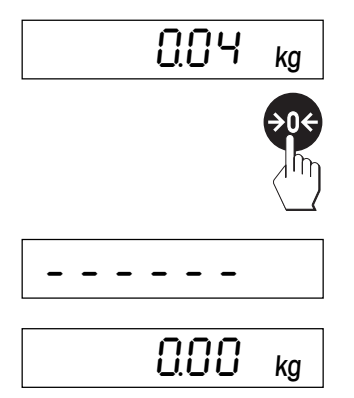

Die Waage zeigt trotz entlasteter Waagschale nicht ganz genau Null an.

• Drücken Sie die Taste «→0←» und die Waage beginnt mit der Rückstellung auf Null.

Während der Rückstellung erscheinen die horizontalen Segmente in der Anzeige und nach kurzer Wartezeit ...

- ... ist Ihre Waage auf Null zurückgesetzt.
- **Hinweis**: Falls beim Nullstellen eine Fehlermeldung erscheint, konsultieren Sie bitte die Liste der Fehlermeldungen in Kapitel 6.

# **3.4 Tarieren der Waage**

Das Eigengewicht beliebiger Wägebehälter lässt sich auf Tastendruck "wegtarieren", damit bei nachfolgenden Wägungen immer das **Nettogewicht des Wägegutes** angezeigt wird.

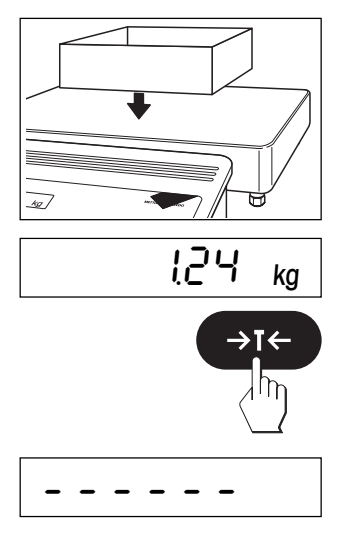

• Legen Sie den **leeren** Wägebehälter auf die Waagschale.

Das Gewicht des aufgelegten Behälters wird angezeigt.

• Drücken Sie die Taste « $\rightarrow$ T $\leftarrow$ », um den Tariervorgang zu starten.

Die Tarierung läuft automatisch ab. Falls die Waage warten muss, bis der Gewichtswert stabil ist, erscheinen während der Wartezeit waagrechte Segmente in der Anzeige.

<span id="page-15-0"></span>
$$
\overline{0.00\ \text{kg}^{\text{net}}}
$$

Nach Abschluss der Tarierung erscheinen die Nullanzeige und das␣ Symbol "Net" (für das Nettogewicht). Ihre Waage ist wieder wägebereit.

#### **Hinweise**

- Die Waage kann immer nur einen Tarawert speichern.
- Bei entlasteter Waage wird der gespeicherte Tarawert mit negativem Vorzeichen angezeigt.
- Zum Löschen des gespeicherten Tarawertes entlasten Sie die Waagschale und drücken anschliessend die Taste « $\rightarrow$ T $\leftarrow$ ».

### **3.5 Eine einfache Wägung durchführen**

Das Durchführen einer einfachen Wägung ist nur der Vollständigkeit halber beschrieben, besteht doch dieser Vorgang aus lediglich zwei Arbeitsschritten.

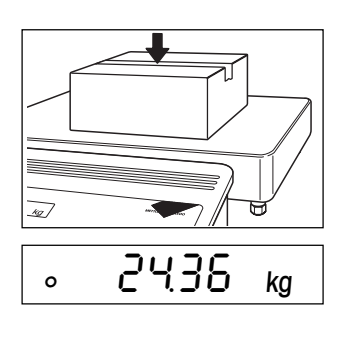

$$
\boxed{2436 \text{ kg}}
$$

- Legen Sie das Wägegut auf (falls Sie mit einem Wägebehälter arbeiten, tarieren Sie diesen wie im vorhergehenden Kapitel beschrieben).
- Warten Sie, bis das kreisförmige Symbol der Stillstandskontrolle in der linken unteren Ecke der Anzeige erlischt. Nach Erlöschen des Symbols gilt das␣ Wägeresultat als stabil.
- Lesen Sie jetzt das Gewicht in der Anzeige ab.

Informationen zu speziellen Wägearten (Einwägen in einen Behälter mit manueller oder automatischer Tarierung, Herauswägen aus einem Behälter) finden Sie in Kapitel 5 dieser Anleitung.

### **3.6 Wägeresultat ausdrucken und Daten übertragen**

Wenn Ihre Waage über die Schnittstelle RS232C mit einem Drucker verbunden ist, können Sie durch einen einfachen Tastendruck das aktuelle Wägeresultat ausdrucken. Falls Ihre Waage mit einem Computer verbunden ist, können Sie Daten vom und zum Computer übertragen. Zusätzliche Informationen zum Anschluss eines Druckers finden Sie in den Begleitunterlagen zu Ihrem Drucker. Weitere Hinweise zur seriellen Schnittstelle und zum Anschluss eines Computers finden Sie in der Schnittstellenbeschreibung, die Sie bei Ihrer METTLER TOLEDO-Vertretung beziehen können.

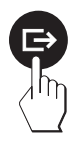

• Drücken Sie die Taste « $\implies$ ». Sobald das Wägeresultat stabil ist, wird es zum angeschlossenen Gerät übertragen.

# <span id="page-16-0"></span>**4. Der Mastermode**

### **4.1 Was ist der Mastermode?**

Der Mastermode erlaubt Ihnen, Ihre Waage an Ihre spezifischen Wägebedürfnisse anzupassen. Im Mastermode können Sie die Einstellungen Ihrer Waage ändern und Funktionen aktivieren. Der Mastermode enthält 12 verschiedene Blöcke (13 Blöcke, falls ihre Waage mit der als Zubehör erhältlichen zweiten Schnittstelle ausgerüstet ist) in denen jeweils verschiedene Wahlmöglichkeiten zur Verfügung stehen.

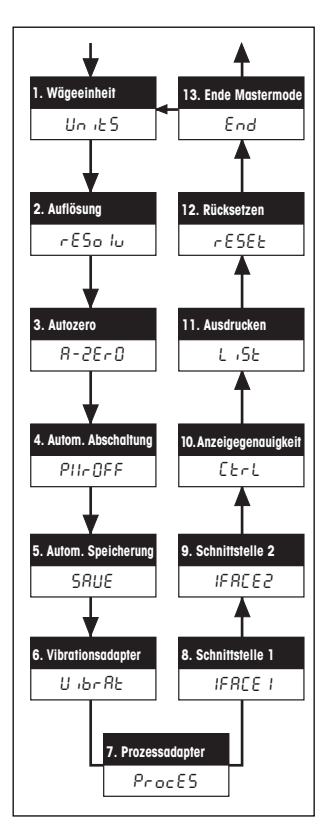

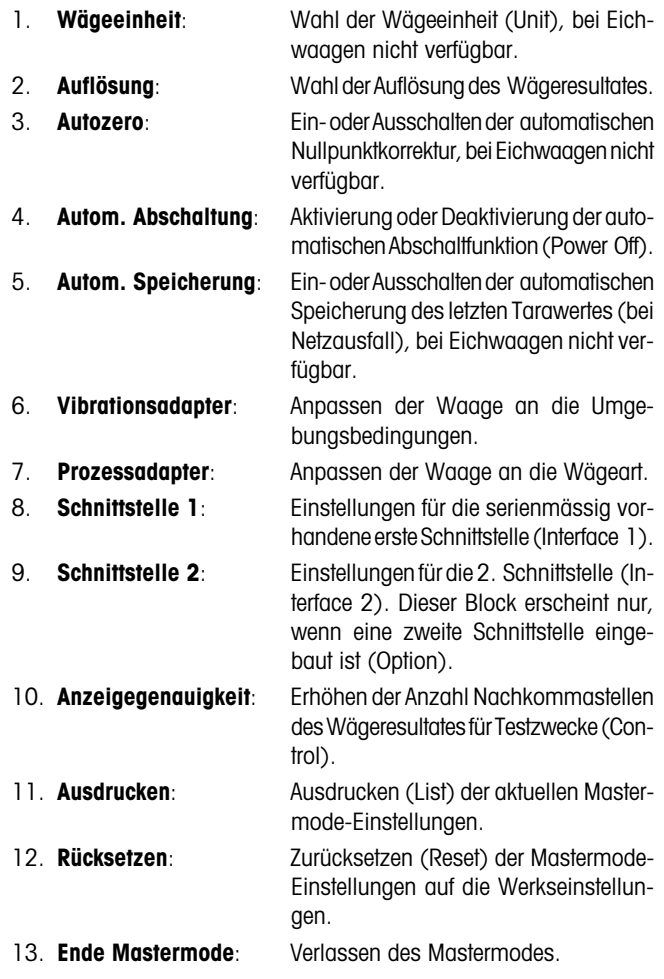

**Hinweis**: Eine komplette Übersicht über den Mastermode mit allen␣ Einstellmöglichkeiten finden Sie in Kapitel 6.

### <span id="page-17-0"></span>**4.2 Bedienung im Mastermode**

In diesem Kapitel erfahren Sie, wie Sie mit dem Mastermode arbeiten. Hinweise zu den einzelnen Mastermode-Blöcken und den verfügbaren Einstellungen finden Sie in den nächsten Kapiteln.

ist gleichbedeutend mit "**JA**".

#### **Diese Tasten benötigen Sie im Mastermode**

Zur Bedienung im Mastermode benötigen Sie lediglich zwei Tasten: – Die Taste «±» dient der **Annahme** einer angebotenen Option und

**JA:**

**NEIN:**

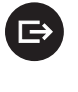

- Wann immer Sie eine angebotene Option annehmen möchten, drük- $\rightarrow$ T $\leftarrow$ 
	- ken Sie kurz die Taste «<sup>■</sup> – Die Taste «→T←» dient der **Ablehnung** einer angebotenen Option und ist aleichbedeutend mit "**NEIN**".

Wann immer Sie eine angebotene **Option ablehnen** möchten,␣ drükken Sie kurz die Taste «→T←»

#### **So wechseln Sie vom Wägemodus in den Mastermode**

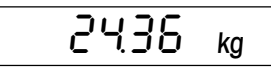

Die Waage arbeitet im normalen Wägemodus.

die Taste «→T←» ("NEIN") und ...

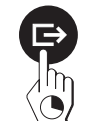

• Drücken Sie die Taste « $\rightarrow$ » und halten Sie sie während ca. 5 Sekunden gedrückt.

Die Waage fragt jetzt, ob Sie tatsächlich in den Mastermode wechseln wollen:

• **Falls Sie nicht in den Mastermode wechseln möchten**, drücken Sie

- $\rightarrow$ T $\leftarrow$
- 2436 ka
- ... die Waage kehrt anschliessend in den Wägemodus zurück.

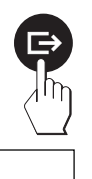

- **Falls Sie in den Mastermode wechseln möchten**, drücken Sie die Taste « $\Rightarrow$ » ("JA") und...
- ... anschliessend zeigt die Waage direkt den ersten Block des Mastermodes ("Units" = Wägeeinheit) an.

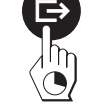

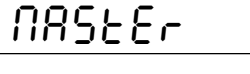

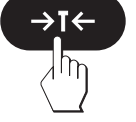

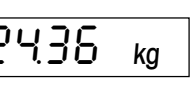

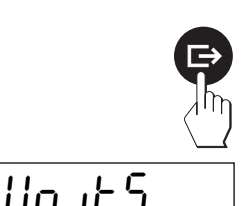

#### **So wählen Sie die Mastermode-Blöcke an**

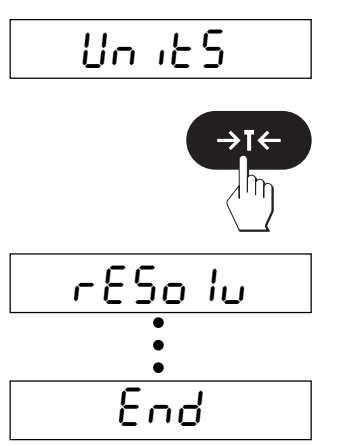

Nach dem Einstieg in den Mastermode wird der erste Mastermode-Block ("Units", bei Eichwaagen nicht verfügbar) angezeigt.

- Drücken Sie Taste « $\rightarrow$ T $\leftarrow$ » ("NEIN") und ...
- ... in der Anzeige erscheint der nächste Mastermode-Block ("Resolution"). Bei jeder Betätigung der Taste «→T←» ("NEIN") wechselt die Waage zum nachfolgenden Mastermode-Block.

Im letzten Mastermode-Block ("End") werden Sie gefragt, ob Sie den Mastermode verlassen wollen.

- $\rightarrow$  T  $\leftarrow$  $Un$  it  $S$
- **Falls Sie den Mastermode nicht verlassen wollen**, drücken␣ Sie␣ wiederum die Taste «→T←» ("NEIN") und anschliessend ...
- ... wird wieder der erste Mastermode-Block ("Units", bei Eichwaagen nicht verfügbar) angezeigt.
- **Falls Sie den Mastermode verlassen möchten**, drücken Sie die Taste « $\Rightarrow$ » ("JA") und ...
- ... die Waage kehrt in den Wägemodus zurück.

### **So ändern Sie die Einstellung in einem Mastermode-Block:**

$$
\boxed{\text{UnikS}}
$$

2436 kg

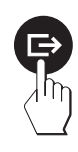

- Wählen Sie wie vorgehend beschrieben, den Mastermode-Block an, in dem Sie eine Einstellung ändern möchten (in diesem Beispiel den Block "Units" = Wägeeinheit, bei Eichwaagen nicht verfügbar).
- Drücken Sie Taste « $\Rightarrow$ » ("JA"). Damit teilen Sie der Waage mit, dass Sie im angewählten Block Änderungen vornehmen möchten.

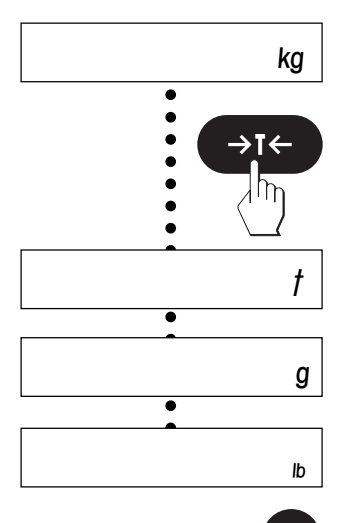

In der Anzeige erscheint die momentan aktive Einstellung (in diesem Beispiel die Wägeeinheit "kg").

• Drücken Sie nun so oft die Taste « $\rightarrow$ T $\leftarrow$ » ("NEIN"), bis die gewünschte Einstellung angezeigt wird.

• Sobald die gewünschte Einstellung angezeigt wird (in diesem Beispiel "lb" = Pound), drücken Sie die Taste « $\Rightarrow$ » ("JA").

Sie werden jetzt gefragt, ob Sie den Mastermode verlassen wollen.

- **Falls Sie den Mastermode nicht verlassen wollen**, drücken Sie die Taste « $\rightarrow$ T $\leftarrow$ » ("NEIN") und anschliessend ...
- rESolu
- ... wird der nächste Mastermode-Block angezeigt (in diesem Beispiel "Resolution").
- **Falls Sie den Mastermode verlassen möchten**, drücken Sie die Taste « $\Rightarrow$ » ("JA") und ...
- 
- 537
- ... die Waage kehrt in den Wägemodus zurück. (Beachten Sie, dass das Wägeresultat jetzt in der gewünschten Einheit angezeigt wird).

In den folgenden Kapiteln finden Sie Informationen zu den verschiedenen Einstellmöglichkeiten in den einzelnen Mastermode-Blöcken.

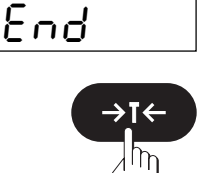

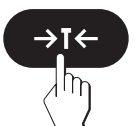

#### <span id="page-20-0"></span>**4.3 Wägeeinheit wählen**

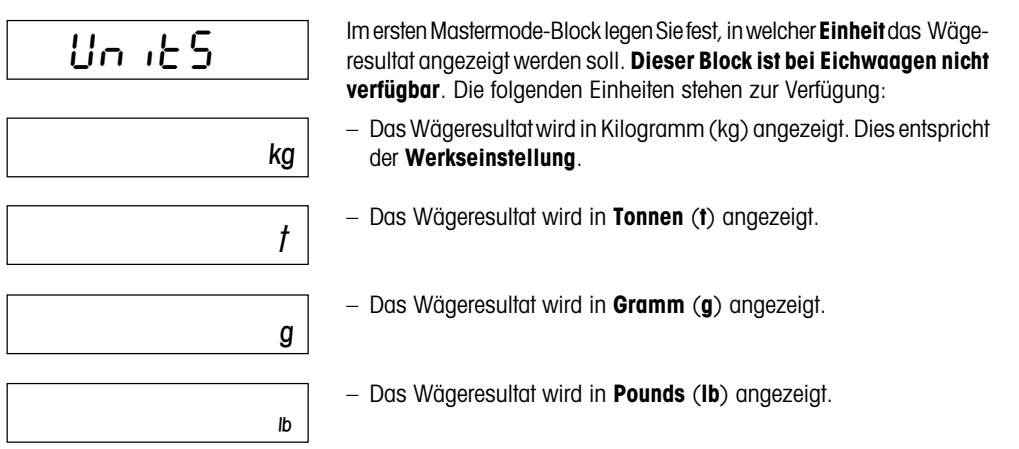

#### **4.4 Auflösung des Wägeresultates wählen**

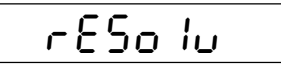

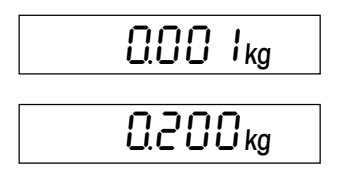

In diesem Mastermode-Block können Sie wählen, mit welcher Auflösung das Wägeresultat angezeigt werden soll. Die zur Verfügung stehenden Einstellungen und die Werkseinstellung sind **abhängig von der Nennlast der Waage** und davon, ob es sich um eine Eichwaage handelt oder nicht.

Die nebenstehenden Abbildungen zeigen als **Beispiel** die maximale und die minimale Auflösung einer 35 kg-Waage, die nicht geeicht ist. Zwischen diesen beiden Werten stehen weitere Einstellungen zur Verfügung.

### **4.5 Automatische Nullpunktkorrektur ein- oder ausschalten**

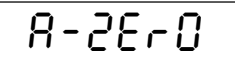

On

OFF

In diesem Mastermode-Block können Sie die automatische Nullpunktkorrektur ein- oder ausschalten. Im eingeschalteten Zustand (Werkseinstellung) wird der Nullpunkt bei Temperaturschwankungen oder bei Verschmutzungen der Waagschale automatisch korrigiert. **Dieser␣ Block ist bei Eichwaagen nicht␣ verfügbar**.

- Automatische Nullpunktkorrektur **eingeschaltet**. Dies entspricht der **Werkseinstellung**.
- Automatische Nullpunktkorrektur **ausgeschaltet**.

**21**

# <span id="page-21-0"></span>**4.6 Automatische Abschaltung aktivieren oder deaktivieren**

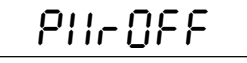

**DFF** 

Wenn die Abschaltfunktion aktiviert ist, schaltet sich die Waage automatisch 3 Minuten nach der letzten Bedienung ab, vorausgesetzt, es ist kein Gewicht aufgelegt. Dies ist besonders nützlich, falls Sie Ihre Waage mit dem optionalen Akku betreiben, denn so können Sie die netzunabhängige Betriebszeit der Waage wesentlich verlängern. Zum erneuten Einschalten der Waage drücken Sie die Taste «**On**».

- Automatische Abschaltung **deaktiviert**. Dies entspricht der **Werkseinstellung**.
- On
- Automatische Abschaltung **aktiviert**.

# **4.7 Automatische Speicherung ein- oder ausschalten**

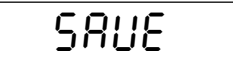

Wenn die automatische Speicherung aktiviert ist, werden das aktuelle Nettogewicht und der aktuelle Tarawert automatisch in einen nichtflüchtigen Speicher geschrieben. Sobald die Waage nach einer Trennung vom Stromnetz oder nach einem Stromausfall wieder betriebsbereit ist, steht der gespeicherte Wert wieder zur Verfügung. Dieser Block ist bei Eich**waagen nicht␣ verfügbar**.

$$
\overline{\mathsf{OPT}}
$$

On

- Automatische Speicherung **ausgeschaltet**. Dies entspricht der **Werkseinstellung**.
- Automatische Abschaltung **eingeschaltet**.

# **4.8 Vibrationsadapter einstellen**

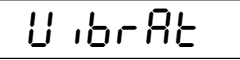

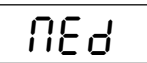

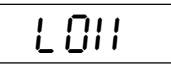

HIGH

Mit dem Vibrationsadapter lässt sich Ihre Waage an die Umgebungsbedingungen (Erschütterungen, Luftzug) am Aufstellungsort anpassen.

- Einstellung für **normale Umgebungsbedingungen**. Dies ist die **Werkseinstellung**. Die Waage arbeitet mit mittlerer Geschwindigkeit.
- Einstellung für **sehr ruhige und stabile Umgebung**. Die Waage␣ arbeitet sehr schnell, ist jedoch empfindlicher gegen äussere Einflüsse.
- Einstellung für **unruhige Umgebung**. Die Waage arbeitet langsamer als in der Werkseinstellung, ist jedoch unempfindlicher gegen äussere Einflüsse.

# <span id="page-22-0"></span>**4.9 Prozessadapter einstellen**

Mit dem Prozessadapter lässt sich Ihre Waage an verschiedene Wägearten anpassen. – **Universaleinstellung**, geeignet für alle Wägearten und normale Wägegüter. DIes entspricht der **Werkseinstellung**. – **Absolutwägung**. Diese Einstellung ist geeignet zum Kontrollwägen und zur Gewichtsbestimmung von Wägeproben. ProcES UNI UEF AbS

– **Dosieren** von flüssigen oder pulverförmigen Wägegütern.

# **4.10 Schnittstelle 1 konfigurieren**

 $IFRCE$ <sup>1</sup>

dOSI OG

1FACE1

In diesem Mastermode-Block können Sie alle Parameter der standardmässig eingebauten seriellen Schnittstelle RS232C konfigurieren. **Die Schnittstelle brauchen Sie nur zu konfigurieren, falls Sie mit den Werkseinstellungen nicht das gewünschte Resultat erzielen**. Dieser Mastermode-Block ist sehr umfangreich.

**Die komplette Beschreibung dieses Mastermode-Blocks und weitere nützliche Informationen zur Schnittstelle finden Sie in der␣ Schnittstellenbeschreibung zu den Spider S-Waagen, die Sie bei Ihrer METTLER TOLEDO-Vertretung beziehen können**.

Falls Sie in diesem Mastermode-Block unbeabsichtigt Änderungen vorgenommen haben, können Sie **alle Einstellungen der Schnittstelle auf die Werkseinstellungen zurücksetzen**:

- Wählen Sie den Mastermode-Block "I-FACE 1" an und drücken Sie anschliessend die Taste «E→» ("JA"), um zu bestätigen, dass Sie in diesem Block Änderungen vornehmen möchten.
- Sie werden jetzt gefragt, ob Sie die Einstellungen der Schnittstelle auf die␣ Werkseinstellungen zurücksetzen möchten. Bestätigen Sie mit der Taste «±» ("JA"), dass Sie die Einstellungen zurücksetzen wollen.

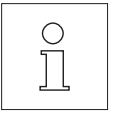

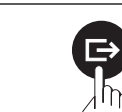

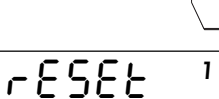

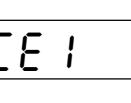

<span id="page-23-0"></span>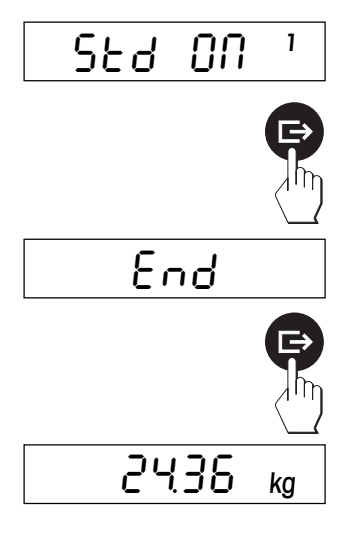

- Sicherheitshalber werden Sie nochmals gefragt, ob Sie die Werkseinstellungen wiederherstellen möchten. Drücken Sie zur Bestätigung nochmals die Taste «<sup>■</sup>» ("JA").
- Die Waage fragt Sie, ob Sie jetzt aus dem Mastermode aussteigen möchten. Drücken Sie die Taste «E→» ("JA") und ...

... die Waage kehrt in den Wägemodus zurück. Die erste serielle Schnittstelle arbeitet jetzt wieder mit den **Werkseinstellungen**:

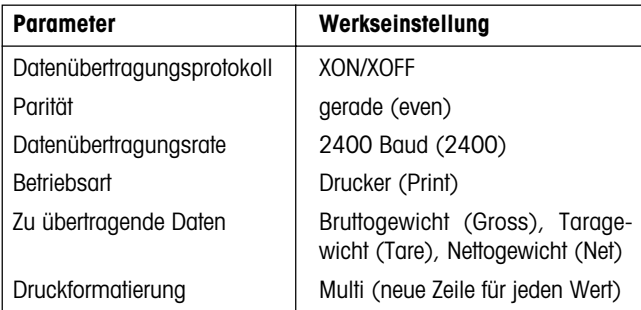

### **4.11 Schnittstelle 2 (Zubehör) konfigurieren**

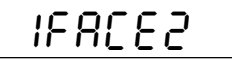

**Dieser Mastermode-Block wird nur angezeigt, falls die als Zubehör erhältliche zweite Schnittstelle installiert ist**!

In diesem Mastermode-Block können Sie alle Parameter der optionalen seriellen Schnittstelle RS232C konfigurieren. **Die Schnittstelle brauchen Sie nur zu konfigurieren, falls Sie mit den Werkseinstellungen nicht das gewünschte Resultat erzielen**.

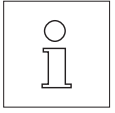

**Die komplette Beschreibung dieses Mastermode-Blocks und weitere nützliche Informationen zur Schnittstelle finden Sie in der␣ Schnittstellenbeschreibung zu den Spider S-Waagen, die Sie zusammen mit der als Zubehör erhältlichen zweiten Schnittstelle erhalten haben**.

Zur Rückstellung aller Parameter der optionalen Schnittstelle auf die Werkseinstellungen verfahren Sie, wie im vorhergehenden Kapitel beschrieben.

### <span id="page-24-0"></span>**4.12 Anzeigegenauigkeit erhöhen (für Testzwecke)**

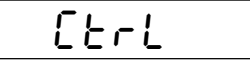

‹ 2ç357 ∆

In diesem Mastermode-Block können Sie wählen, ob das Wägeresultat temporär für Testzwecke mit zehnmal höherer Auflösung angezeigt werden soll, d.h. mit einer Nachkommastelle mehr als bei normaler Auflösung.

- Wenn Sie die hohe Auflösung bestätigen (mit der Taste « $\implies$ »), erscheint in der linken oberen Ecke der Anzeige das Sternsymbol und das␣ Wägeresultat wird temporär mit **hoher Auflösung** angezeigt.
- **Hinweis**: Die bei hoher Auflösung effektiv angezeigte Anzahl Nachkommastellen hängt vom Waagentyp und vom Wägebereich ab.

$$
e^{2}436 \text{ kg}
$$

– Sobald Sie die Taste « $\rightarrow$ T $\leftarrow$ » oder « $\rightarrow$ » betätigen, erlischt das Sternsymbol und die Waage kehrt in den Wägemodus und zur normalen Auflösung zurück.

#### **4.13 Einstellungen ausdrucken**

$$
\frac{L \cdot 5E}{|Per \cdot net|L|}
$$

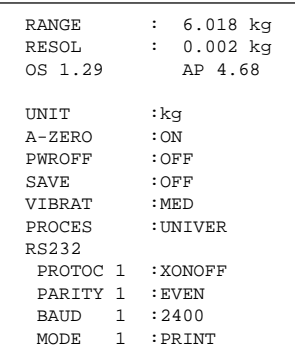

In diesem Block haben Sie die Möglichkeit, alle Mastermode-Einstellungen auf dem angeschlossenen Drucker zu protokollieren.

– Wenn Sie diese Option (mit der Taste « $\Box$ ) bestätigen, werden alle Mastermode-Einstellungen ausgedruckt. Falls der Drucker an der optionalen zweiten Schnittstelle angeschlossen ist, können Sie mit der Taste «→T←» die zweite Schnittstelle anwählen ("Print 2"), um die Mastermode-Einstellungen auszudrucken.

Das nebenstehende Protokoll ist ein **Muster**, je nach gewählten␣ Einstellungen und Druckertyp kann die Darstellung vom gezeigten Beispiel abweichen.

### <span id="page-25-0"></span>**4.14 Einstellungen auf Werkseinstellungen zurücksetzen**

# rESEt

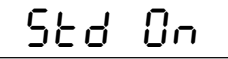

- In diesem Mastermode-Block haben Sie die Möglichkeit, den gesamten Mastermode auf die Werkseinstellungen zurückzusetzen.
- Der Mastermode wird auf die Werkseinstellungen zurückgesetzt, wenn Sie diese Option (mit der Taste « $\implies$ ») bestätigen.

#### **Hinweise**:

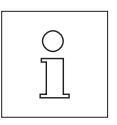

- Die Rücksetzung auf die Werkseinstellungen betrifft **alle Mastermode-Blöcke mit Ausnahme der beiden Blöcke zur Konfigurierung** der Schnittstellen ("I-FACE 1" und "I-FACE 2"), die im jeweiligen Block zurückgesetzt werden können (siehe Kapitel 4.10 und 4.11).
- **Gehen Sie mit dieser Option sorgfältig um, da Sie (mit Ausnahme der Schnittstellen-Parameter) alle individuellen Einstellungen verlieren**!

Die Werkseinstellungen in den von der Rückstellung betroffenen Mastermode-Blöcken sind:

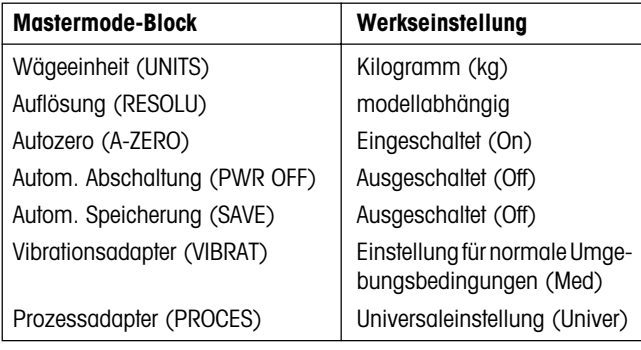

# <span id="page-26-0"></span>**5. Spezielle Anwendungen und Funktionen**

Neben einfachen Wägungen, die Sie bereits kennengelernt haben, können Sie mit Ihrer Waage auch spezielle Wägungen durchführen. Diese Anwendungen lernen Sie in den folgenden Kapiteln kennen.

### **5.1 Einwägen mit manuellem Tarieren**

 $\rightarrow$ T $\leftarrow$ 

Beim Einwägen soll eine bestimmte Gewichtsmenge eines Produktes in einen Behälter eingefüllt werden, ohne dass dessen Eigengewicht mitgewogen wird.

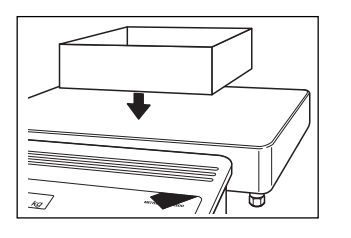

• Legen Sie den leeren Wägebehälter auf.

• Drücken Sie die Taste « $\rightarrow$ T $\leftarrow$ », um den Behälter zu tarieren.

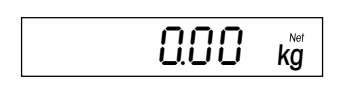

In FreeHand auf 30% skaliert ohne Linien

 $\overline{1}$ 

2ç36 ∆

 $kq$ 

Die Waage ist jetzt tariert und bereit zum Einwägen.

• Füllen Sie das Wägegut in den Behälter bis ...

... das gewünschte Gewicht erreicht ist.

### <span id="page-27-0"></span>**5.2 Herauswägen aus einem Behälter**

Beim Herauswägen soll das Gewicht des Wägegutes bestimmt werden, das aus einem vollen Behälter entnommen wird.

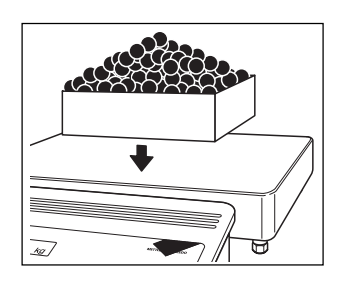

• Legen Sie den vollen Behälter auf die Waage.

• Drücken Sie die Taste « $\rightarrow$ T $\leftarrow$ », um den Behälter zu tarieren.

Die Waage ist jetzt tariert und bereit zum Herauswägen.

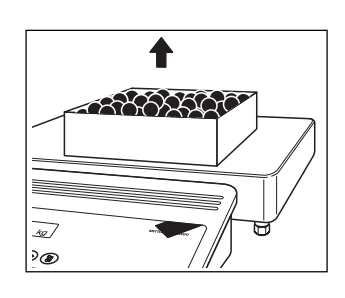

 $0.00~$   $\rm{kg}$ 

 $\rightarrow$ T $\leftarrow$ 

• Entnehmen Sie die gewünschte Menge Wägegut aus dem Behälter.

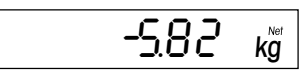

Das Gewicht des entnommenen Wägegutes wird mit negativem Vorzeichen angezeigt.

• Für weitere Wägungen tarieren Sie den Behälter erneut und entnehmen anschliessend die gewünschte Menge.

# <span id="page-28-0"></span>**6. Weitere wichtige Informationen zu Ihrer Waage**

### **6.1 Wenn Fehler auftreten**

Fehlermeldungen in der Anzeige machen Sie darauf aufmerksam, dass eine Fehlbedienung vorliegt, dass die Waage einen Vorgang nicht ordnungsgemäss ausführen konnte oder dass ein Fehler an der Hard- oder Software der Waage aufgetreten ist.

In der folgenden Tabelle finden Sie Hinweise zur Interpretation der Fehlermeldungen und Symptome sowie Hinweise zur Ursache und zur Fehlerbehebung.

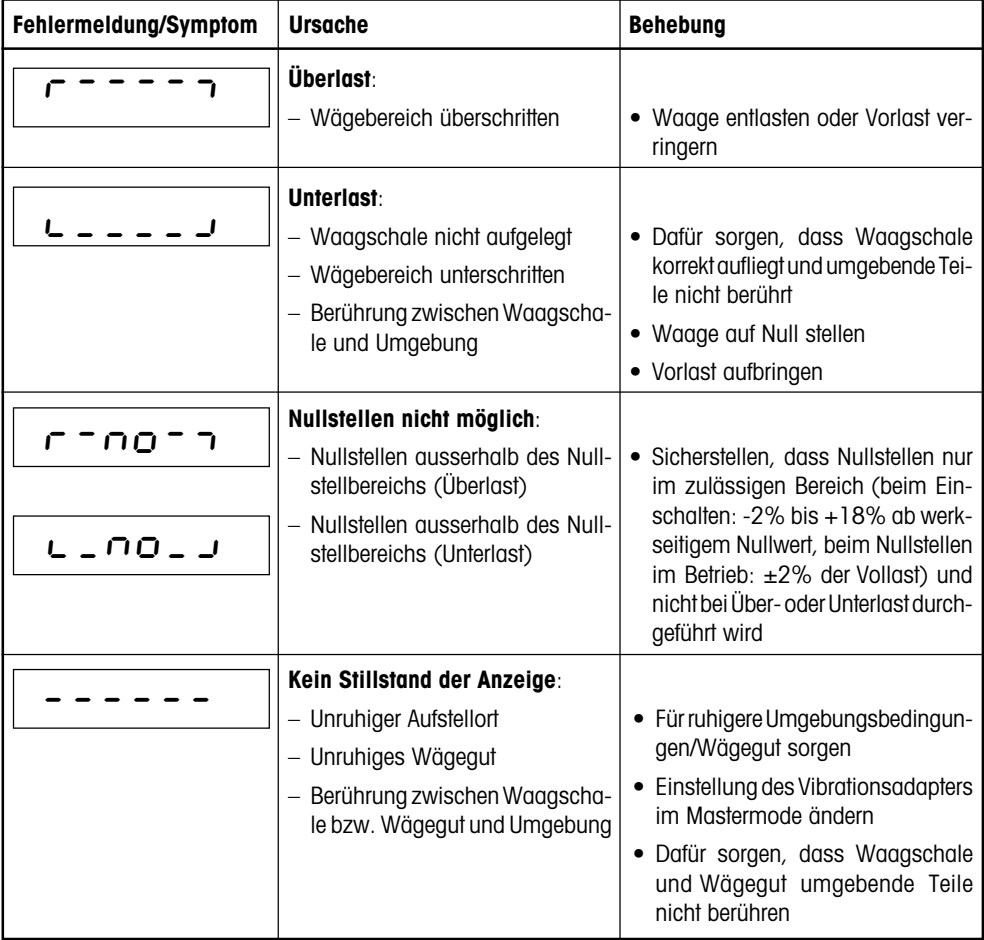

<span id="page-29-0"></span>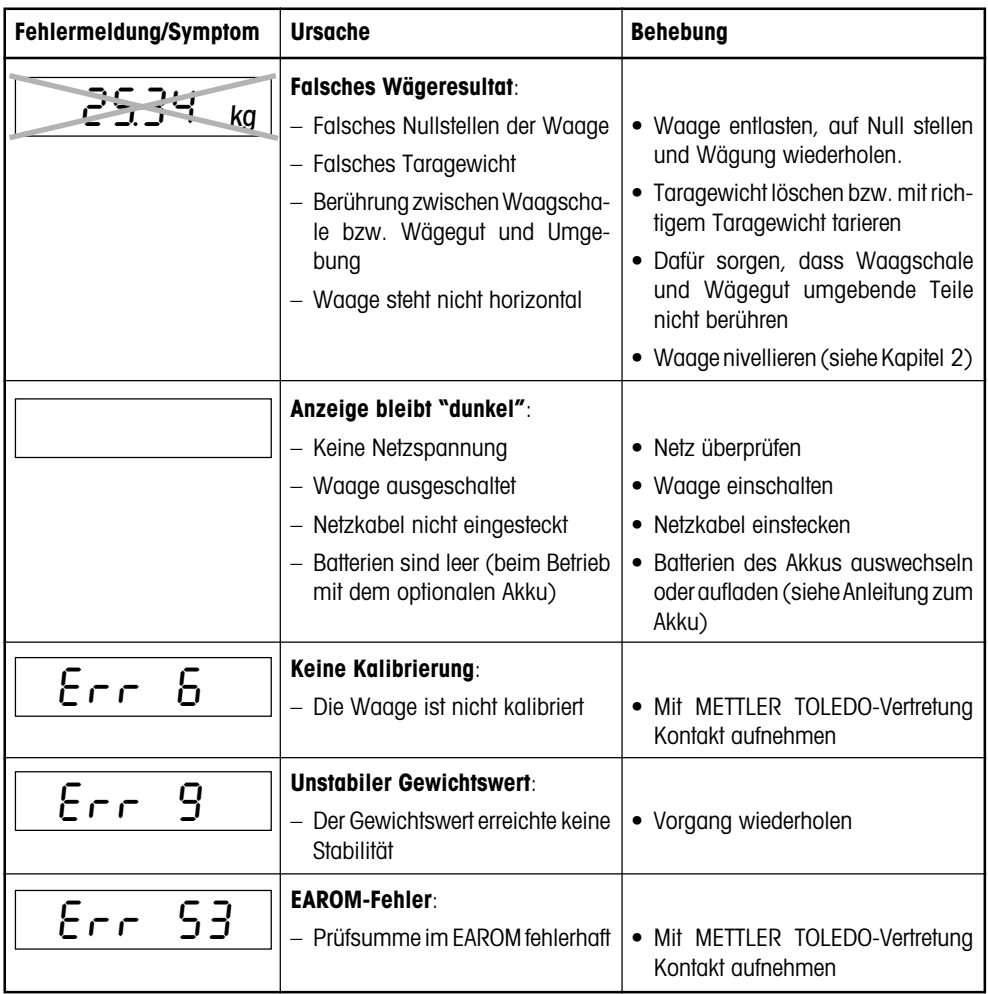

#### **6.2 Hinweise zur Pflege Ihrer Waage**

Ihre Waage verlangt keinerlei Unterhaltsarbeiten und ist äusserst pflegeleicht. Eine regelmässige Reinigung gewährleistet die Hygiene und kommt ausserdem der Werterhaltung Ihrer Waage zugute.

#### **Wichtige Hinweise:**

- 
- Trennen Sie die Waage vom Stromnetz, bevor Sie mit den Reinigungsarbeiten beginnen!

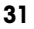

<span id="page-30-0"></span>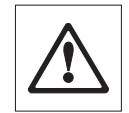

– Beachten Sie bitte die betriebsinternen und branchenspezifischen Vorschriften betreffend Reinigungsintervalle und zulässige Reinigungsmittel. Verwenden Sie zur Reinigung keine Säuren, Laugen oder starken Lösungsmittel.

#### **Terminal:**

- Reinigen Sie das Terminal mit einem geeigneten, für Ihre Branche zugelassenen Mittel und mit **maximal 60 °C heissem Wasser**. **Verwenden Sie kein Hochdruckreinigungsgerät**!
- Trocknen Sie das Terminal unmittelbar nach der Reinigung mit einem weichen, fusselfreien Lappen ab.

#### **Wägebrücke:**

- Entfernen Sie die Waagschale.
- Reinigen Sie die Waagschale und den Unterbau der Wägebrücke mit einem geeigneten, für Ihre Branche zugelassenen Mittel und mit **maximal 60 °C heissem Wasser**. **Verwenden Sie kein Hochdruckreinigungsgerät**!

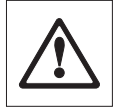

**Die Gummiabdeckung der Wägezelle darf auf keinen Fall mit␣ festen Gegenständen gereinigt werden**! Dies kann Undichtigkeiten verursachen, die dazu führen, dass der IP-Schutz nicht mehr gewährleistet ist!

• Trocknen Sie die Wägebrücke unmittelbar nach der Reinigung mit einem weichen, fusselfreien Lappen ab.

#### **6.3 Hinweise zur Schnittstelle**

Ihre Waage ist mit einer seriellen Schnittstelle RS232C ausgerüstet und kann zusätzlich eine als Zubehör erhältliche zweite Schnittstelle des selben Typs (zusätzlich mit Hardware-Handshake) oder eine RS422/ 485-Schnittstelle aufnehmen. Informationen zur Anschlussbelegung, zu den Befehlen, zur Konfigurierung, zum Anschluss von Peripheriegeräten (Drucker, Computer) und zum Arbeiten mit der Schnittstelle finden Sie in der separaten Schnittstellenbeschreibung zu den Spider S-Waagen, die Sie bei Ihrer METTLER TOLEDO-Vertretung beziehen können. Wenn Sie die zweite Schnittstelle erwerben, erhalten Sie die Schnittstellenbeschreibung mitgeliefert.

# <span id="page-31-0"></span>**6.4 Übersicht Mastermode**

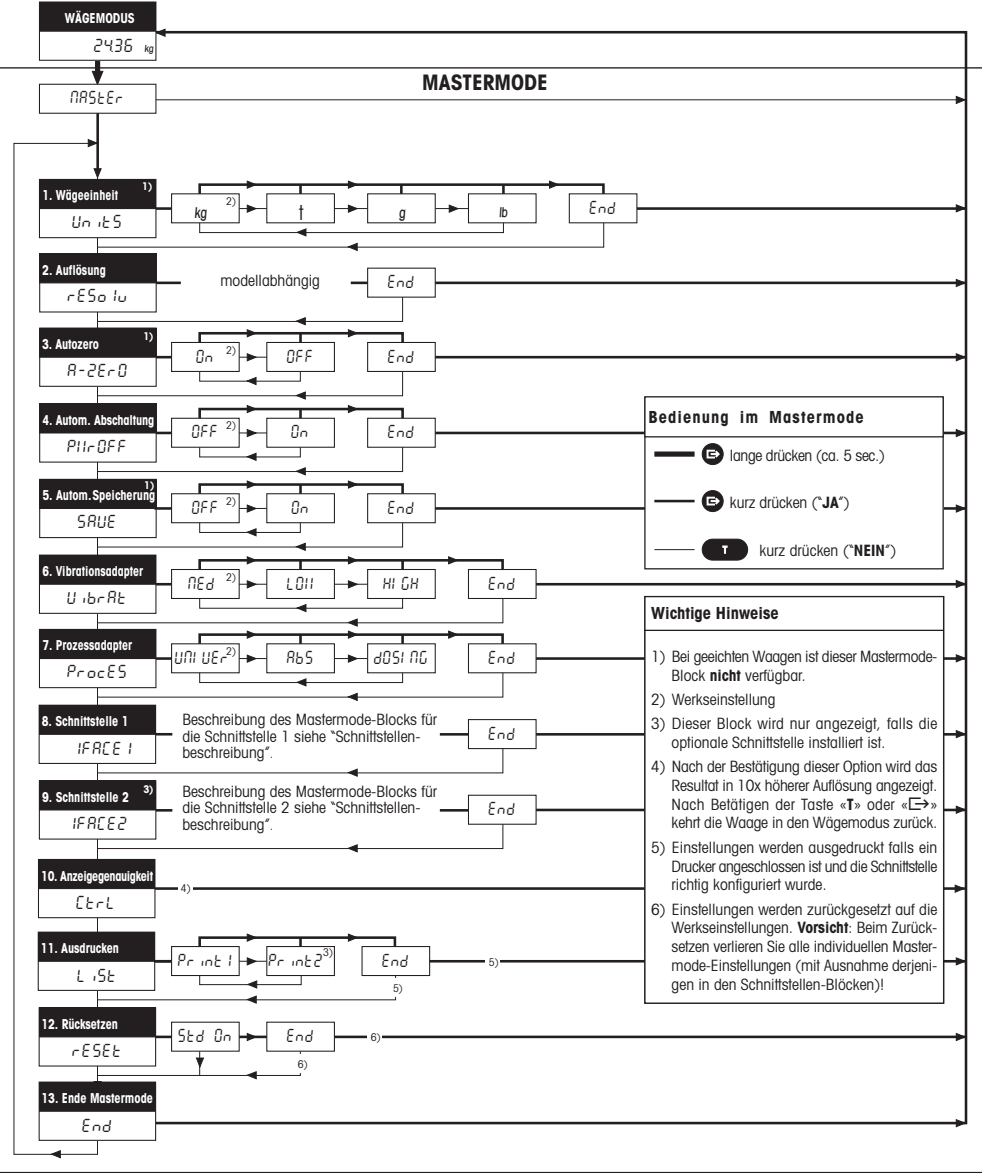

# <span id="page-32-0"></span>**7. Technische Daten**

#### **7.1 Allgemeine Daten und Lieferumfang der Spider 1S-Waagen**

Die folgenden Daten gelten für alle Spider 1S-Modelle.

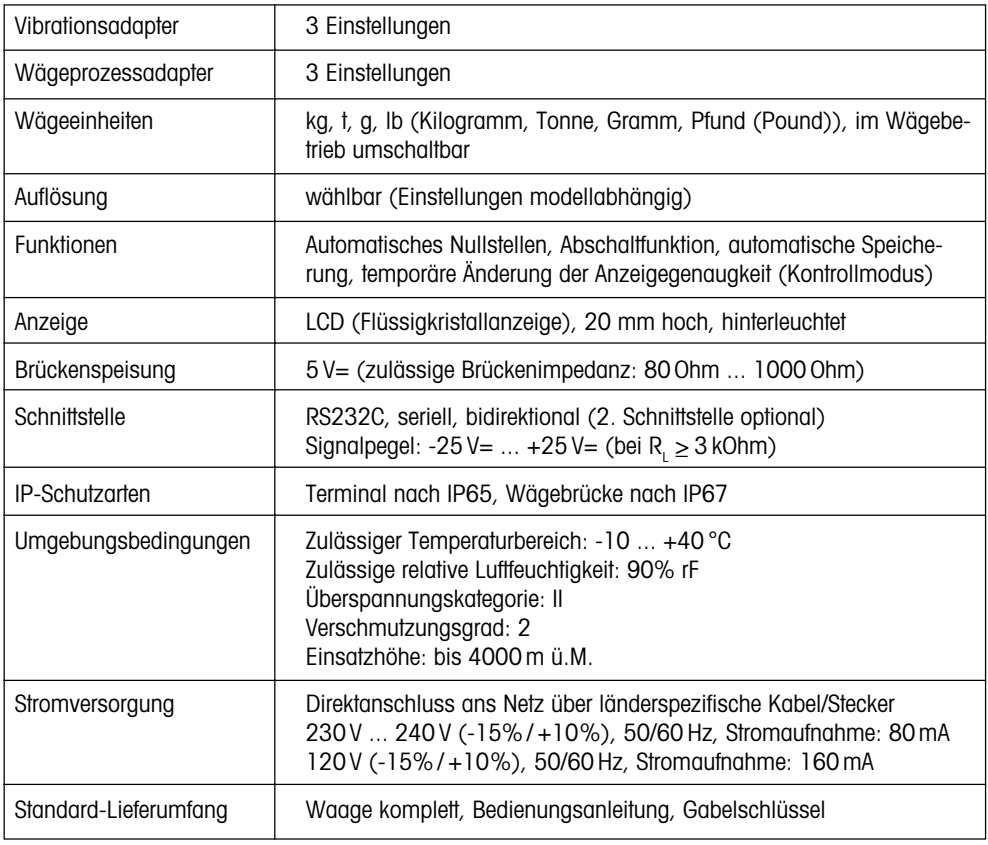

# <span id="page-33-0"></span>**7.2 Modellspezifische Daten**

#### **Spezifikationen**

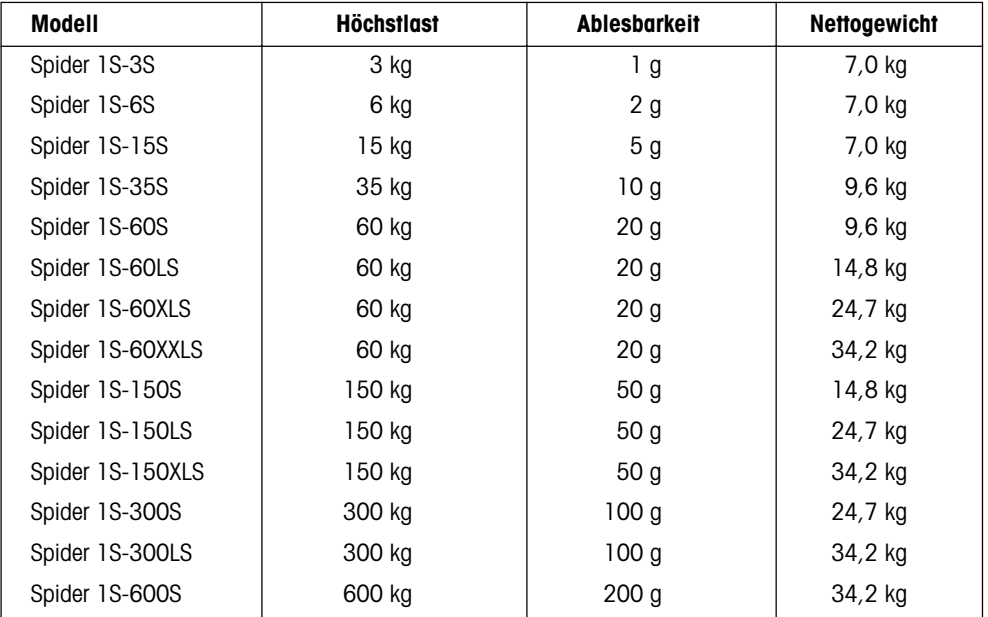

#### **Massbilder**

#### **Terminal**

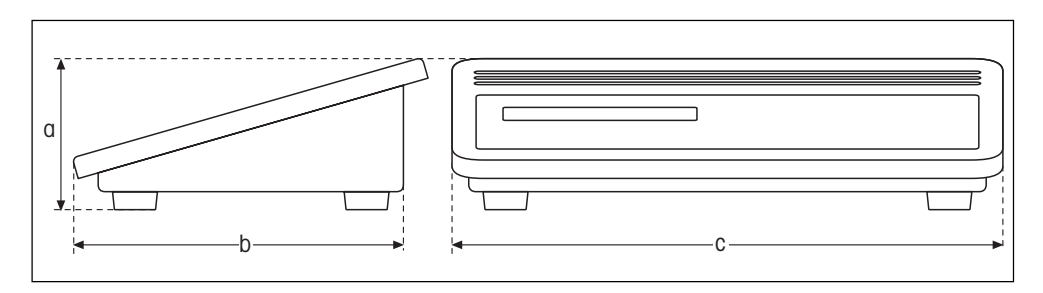

#### **Wägebrücke**

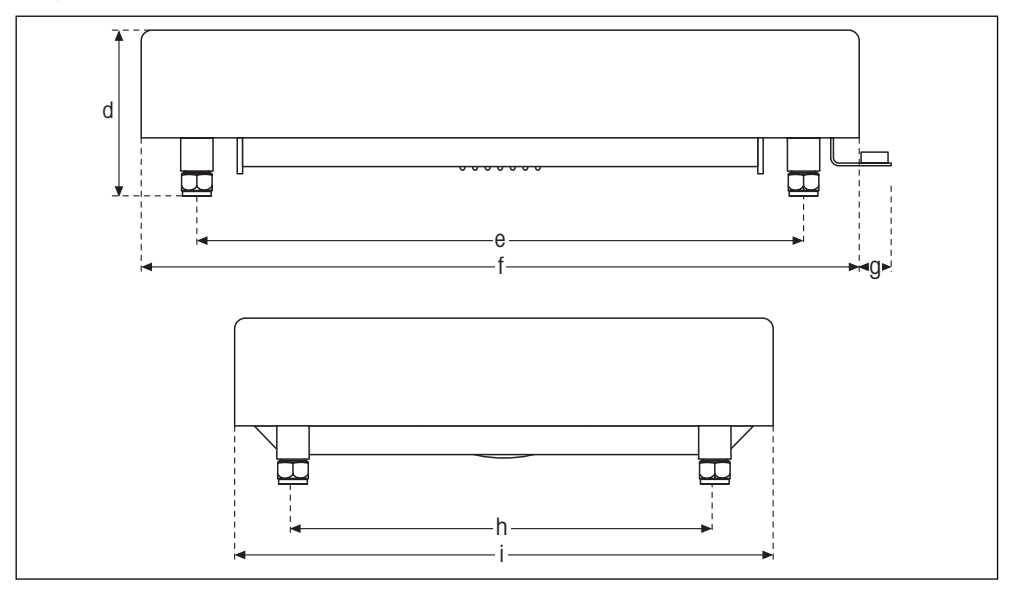

### **Abmessungen (in Millimetern)**

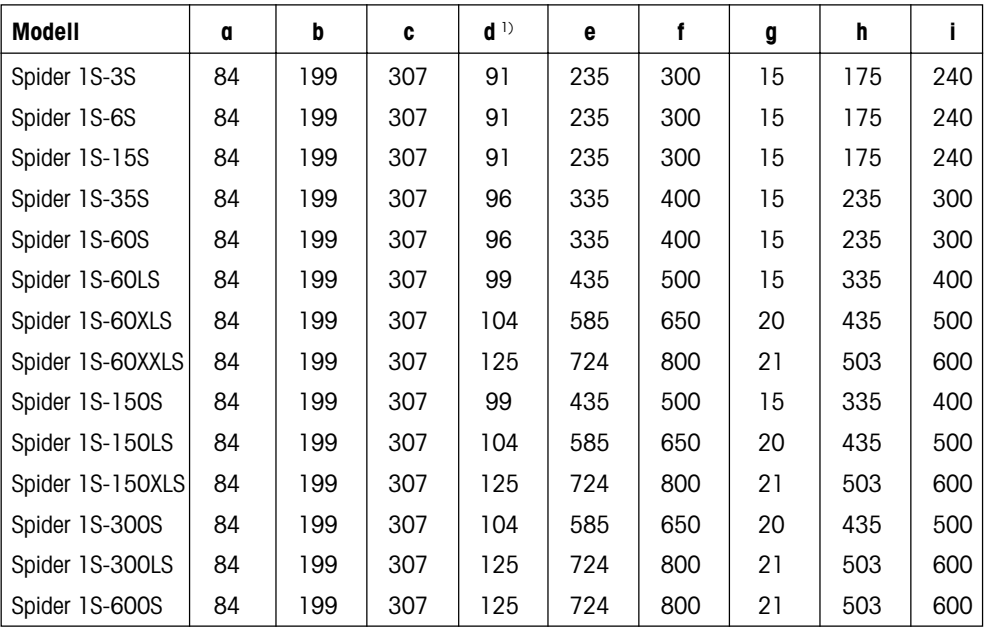

1) bei vollständig eingedrehten Stellfüssen

#### **35**

**Für eine gute Zukunft Ihres METTLER TOLEDO-Produktes: METTLER TOLEDO Service sichert Ihnen auf Jahre Qualität, Messgenauigkeit und Werterhaltung der METTLER TOLEDO-Produkte.**

**Verlangen Sie bitte genaue Unterlagen über unser attraktives Service-Angebot. Vielen␣ Dank.**

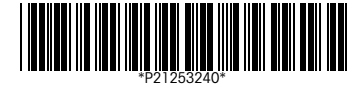

Technische Änderungen und Änderungen im Lieferumfang des Zubehörs vorbehalten.

Gedruckt auf 100 % chlorfrei hergestelltem Papier. Unserer Umwelt zuliebe.

© Mettler-Toledo GmbH 1999 21253240A Printed in Switzerland 9907/2.11

**Mettler-Toledo GmbH,** CH-8606 Greifensee, Switzerland, Tel. (01) 944 22 11, Fax (01) 944 30 60, Internet: http://www.mt.com

- **AT Mettler-Toledo Ges.m.b.H., A-1100 Wien,** Tel. (01) 604 19 80, Fax (01) 604 28 80
- **AU Mettler-Toledo Ltd., Port Melbourne, Victoria 3207,** Tel. (03) 9646 4551, Fax (03) 9645 3935
- **BE n.v. Mettler-Toledo s.a., B-1651 Lot,** Tél. (02) 334 02 11, Fax (02) 378 16 65
- **BR Mettler-Toledo Indústria e Comércio Ltda., São Paulo, CEP 06465-130,** Tel. (11) 421 5737, Fax (11) 725 1962
- **CA Mettler-Toledo Inc., Ontario L7R3Y8,** Tel. (905) 681 7011, Fax (905) 681 1481
- **CH Mettler-Toledo (Schweiz) AG, CH-8606 Greifensee,** Tel. (01) 944 45 45, Fax (01) 944 45 10
- **CN Mettler-Toledo Instr. (Shanghai) Ltd., Shanghai 200233,** Tel. (21) 6485 0435, Fax (21) 6485 3351
- **CZ Mettler-Toledo, spol, s.r.o., CZ-12000 Praha 2,** Tel. (2) 251 555, Fax (2) 242 47 583
- **DE Mettler-Toledo GmbH, D-35353 Giessen,** Tel. (0641) 50 70, Fax (0641) 52 951
- **DK Mettler-Toledo A/S, DK-2600 Glostrup,** Tel. (43) 27 08 00, Fax (43) 27 08 28
- **ES Mettler-Toledo S.A.E., E-08038 Barcelona,** Tel. (03) 223 22 22, Fax (03) 223 02 71
- **FR Mettler-Toledo s.a., F-78222 Viroflay,** Tél. (01) 309 717 17, Fax (01) 309 716 16
- **HK Mettler-Toledo (HK) Ltd., Kowloon HK,** Tel. (852) 2744 1221, Fax (852) 2744 6878
- **HR Mettler-Toledo, d.o.o., CR-10010 Zagreb,** Tel. (1) 660 2189, Fax (1) 660 3009
- **HU Mettler-Toledo Kft, H-1173 Budapest,** Tel. (1) 257 9889, Fax (1) 257 7030
- **IT Mettler-Toledo S.p.A., I-20026 Novate Milanese,** Tel. (02) 333 321, Fax (02) 356 29 73
- **JP Mettler-Toledo K.K., Shiromi, J-Osaka 540,** Tel. (6) 949 5901, Fax (6) 949 5945
- **KR Mettler-Toledo (Korea) Ltd., Seoul (135-090),** Tel. (02) 518 20 04, Fax (02) 518 08 13
- **MY Mettler-Toledo (M) Sdn.Bhd., 47301 Petaling Jaya,** Tel. (03) 703 2773, Fax (03) 703 8773
- **MX Mettler-Toledo S.A. de C.V., Mexico CP 06430,** Tel. (5) 547 5700, Fax (5) 541 2228 **NL Mettler-Toledo B.V., NL-4000 HA Tiel,** Tel. (0344) 638 363, Fax (0344) 638 390
- **NO Mettler-Toledo A/S, N-1008 Oslo,** Tel. (22) 30 44 90, Fax (22) 32 70 02
- **PL Mettler-Toledo, Sp. z o.o., PL-02-929 Warszawa,** Tel. (22) 651 92 32, Fax (22) 42 20 01
- **RU Mettler-Toledo AG, 10 1000 Moskau,** Tel. (095) 921 68 12, Fax (095) 921 63 53
- **SE Mettler-Toledo AB, S-12008 Stockholm,** Tel. (08) 702 50 00, Fax (08) 642 45 62
- **SG Mettler-Toledo (S) Pte. Ltd., Singapore 139944,** Tel. (65) 778 6779, Fax (65) 778 6639
- **SK Mettler-Toledo service, s.r.o., SK-83103 Bratislava,** Tel. (7) 525 2170, Fax (7) 525 2173
- **SL Mettler-Toledo, d.o.o., SL-61111 Ljubljana,** Tel. (6) 112 35 764, Fax (6) 127 4575
- **TH Mettler-Toledo (Thailand), Bangkok 10310,** Tel. (02) 719 64 80, Fax (02) 719 64 79
- **TW Mettler-Toledo Pac Rim AG, Taipei,** Tel. (62) 579 59 55, Fax (62) 579 59 77
- **UK Mettler-Toledo Ltd., Leicester, LE4 1AW,** Tel. (0116) 235 0888, Fax (0116) 236 5500
- **US Mettler-Toledo, Inc., Worthington, Ohio 43085,** Tel. (614) 438 4511, Fax (614) 438 4755 **US Mettler-Toledo, Inc., Hightstown, NJ 08520-0071,** Tel. (609) 448 3000, Fax (609) 586 5451
- **For all other countries: Mettler-Toledo GmbH,** PO Box VI-400, CH-8606 Greifensee, Tel. (01) 944 22 11, Fax (01) 944 31 70